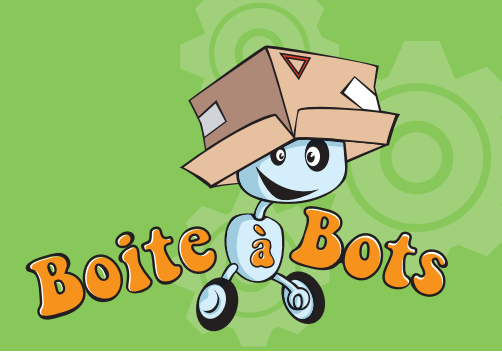

Un robot dessinateur 1/3

### But de l'activité

Fabrique et programme un robot dessinateur capable de reproduire un dessin (simple) qui est à l'écran.

### pré-requis

 Savoir utiliser Squeak : lancement, création de scripts simples

Savoir utiliser les interfaces

 Avoir déjà utilisé des moteurs électriques (kit Opitec ou autre)

 Avoir déjà réalisé un objet motorisé commandé par ordinateur

#### Matériel nécessaire

**Tout le matériel de l'atelier** 

 $\overline{X}$  1 PC + interfaces

**2.3** moteurs

**X Papier, Carton, objets et matériaux** de récupération

 $2$  roues + 1 roue folle

**1** 1 Porte mine

 $\lambda$  Piles 4.5 volts

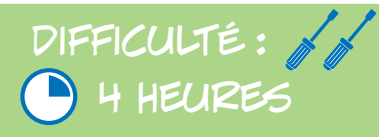

# Comment m'y prendre ?

 **Constitue un petit groupe de 2 ou 3 personnes.**

- **Il va tout d'abord falloir fabriquer la partie mécanique du robot. Celle-ci est composée**
- **~ d'un chariot capable de faire avancer et tourner le robot à volonté.**

**~ d'un crayon amovible, c'est-à-dire, un moteur capable de lever ou de baisser un crayon à volonté. La réalisation de ce mécanisme pourra être faite ultérieurement. Il faut néanmoins prévoir sa place. Pour l'instant, on peut juste se contenter de fixer un crayon qui touche constamment le sol.** 

 **Descriptif du chariot.**

 $\omega$ 

**On essaiera de choisir deux fois le même moteur, avec les mêmes rapports de réduction et les mêmes roues, alimentées par deux piles équivalentes (ou une seule source de tension) afin que si les deux moteurs vont dans le même sens, le robot aille le plus droit possible.**

**Un emplacement au milieu des deux moteurs sera prévu pour placer le stylo. Il devra être positionné suffisamment précisément pour que quand les deux moteurs tournent dans des sens opposés, le crayon reste à la même place (en tournant sur lui même).**

 **Crayon amovible (cette partie peut être réalisée après la première étape de programmation).**

**Trouvez un mécanisme simple pour faire lever ou baisser le crayon avec un moteur ou un servomoteur. Attention aux systèmes trop brusques qui risquent de casser les mines. Il faut également maintenir une légère pression constante (avec des ressorts par exemple) pour que le crayon puisse bien écrire, même si sa mine s'use légèrement.** 

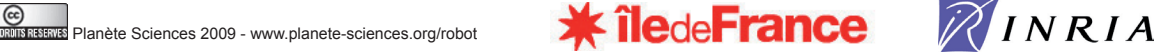

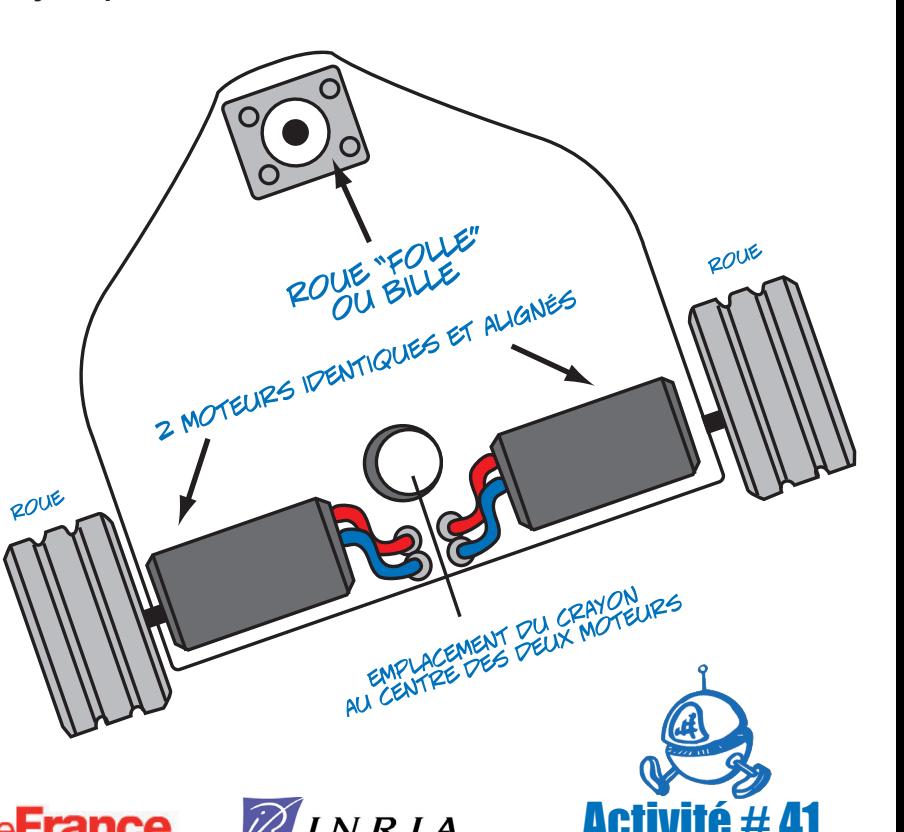

Robotique

planete ciences

Se oventure pour les jeu

## Un robot dessinateur 2/3

 **Reliez-les moteurs aux interfaces et essayez-les avec Squeak.**

 **Essayez maintenant de piloter le chariot avec le joystick virtuel de Squeak :** 

- **~quand on ne touche pas le joystick (ou que la manette est au centre), le robot s'arrête**
- **~quand on place la manette vers le bas, le robot recule**
- **~quand on place la manette vers le haut, le robot avance**

**~quand on place la manette à gauche, il tourne à gauche sur lui-même (le moteur de gauche recule alors que le moteur de droite avance)**

**~quand on place la manette à droite, il tourne à droite sur lui-même (le moteur de droite recule alors que le moteur de gauche avance)**

**Pour vous aider, inspirez vous des fiches d'activité n° 13 « Prise de contact avec Squeak » et n°43 « Prise de contact avec le SMEC »**

 **Avec Squeak, essayez de créer un robot virtuel (dessin « objet » qui ressemble au vrai robot) et qui va se déplacer sur l'écran comme le véritable robot.**

**Essayez maintenant de faire bouger le robot (avancer, tourner…).**

**Pour que le déplacement soit le plus réaliste possible, il faut s'assurer que le centre de rotation du robot virtuel soit bien entre les 2 moteurs. Pour régler ce centre de rotation, faites apparaître le halo du robot virtuel ; cliquez sur la poignée bleue foncée située en bas à gauche ; laissez le bouton de la souris**  appuyé et déplacez la souris. Votre robot virtuel doit tourner légèrement. Il apparaît sur le robot une sorte de petite cible qui est le centre de rotation de **votre robot. Pour « attraper » ce centre et le placer où vous voulez, il faut appuyer sur une des deux touches « Shift » du clavier tout en cliquant sur ce centre ; maintenez le bouton de la souris enfoncé et déplacez le centre où vous voulez.**

 **Essayez de piloter simultanément le vrai robot et le robot virtuel à l'aide du joystick virtuel de Squeak.**

 **Vous allez maintenant apprendre à votre robot virtuel à suivre une ligne. Voici une des possibilités pour le faire**

**~Avec la boîte à dessin de Squeak, créez un petit objet (cercle ou carré) vert (par exemple). Nommez le « capteur-gauche ».**

**~Avec la boîte à dessin de Squeak, créez un autre petit objet rouge. Nommez le « capteur-droite ».**

**~Faites apparaître le halo du robot virtuel.**

**~Cliquez sur la poignée rouge (en haut à gauche) qui est l'icône « menu ».**

**~Cochez la case « Accepter des objets inclus ». Grâce à cette opération, tous les objets placés sur le robot virtuel se déplaceront avec lui.**

**~Venez placer « capteur-gauche » et « capteur-droite » à l'avant de votre robot, de part et d'autre de celui-ci.** 

**Planète Sciences 2009 - www.planete-sciences.org/robot Activité**  $\mathcal{R}$  **iledeFrance**  $\mathcal{R}$  IN R I A

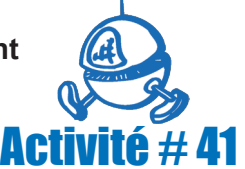

**Entry Pour les 3'** 

## Un robot dessinateur 3/3

**~Refaites apparaître le halo du robot virtuel, allez dans le menu (icône rouge) et décochez la case « accepter les objets inclus », afin d'éviter que d'autres objet viennent s'associer avec le robot virtuel.**

**~Avec la boîte à dessin, dessinez une ligne fermée avec des courbes assez douces (pas d'angle pour l'instant).** 

**~Vous allez pouvoir maintenant créer un script qui fait avancer le robot en suivant cette ligne : si le capteur gauche est au dessus d'un point de la couleur de la ligne, alors votre robot virtuel devra tourner légèrement vers la droite ; si le capteur droite est au dessus d'un point de la couleur de cette ligne, alors le robot tournera légèrement vers la gauche.**

**~Placez le robot virtuel de manière à ce que les 2 capteurs soient de part et d'autre de la ligne.**

**~Faites démarrer le script (en cliquant sur la petite horloge).**

 **Observez bien le comportement du robot virtuel. Vous pouvez remettre le robot virtuel sur le parcours en l'attrapant avec la souris.**

**Assurez-vous qu'il réagisse bien quand l'un des capteurs passe sur la ligne.**

**Il faudra certainement faire un peu de mise au point en jouant sur plusieurs paramètres : valeur de la rotation, vitesse de déplacement, écartement des capteurs par exemple.**

**Pour déplacer un capteur (sans déplacer le reste du robot), faites apparaître le halo de ce capteur. Cliquez (et maintenez la touche enfoncée) sur l'icône marron qui se trouve en haut à droite du halo. Vous pourrez alors déplacer le capteur dans la limite du robot virtuel. Pour déplacer le capteur hors du robot, cliquez sur l'icône noire (« prendre »). Le capteur ne fera alors plus partie du robot virtuel.**

 **Lorsque le robot virtuel fonctionne comme vous le voulez, essayez de faire marcher le véritable robot en intégrant le fonctionnement des interfaces dans votre script.**

 **Une mise au point sera certainement nécessaire pour que le robot dessine une figure qui ressemble à ce que vous avez dessiné à l'écran.**

 **Si vous avez encore du temps, réalisez le mécanisme pour lever et baisser le crayon. Branchez-le sur une nouvelle interface. Testez-le avec Squeak.**

 **En utilisant la même démarche que précédemment, créez un nouveau capteur (forme et taille à définir) qui détectera si le robot virtuel se trouve ou non au dessus d'une ligne. Si c'est le cas, il devra baisser son crayon (ou le laisser baissé), sinon il devra le lever.**

**K** Robot virtuel **X** Capteur **X** Détection d'une couleur des mots pour le dire

planete ciences

Se oventure pour les jet

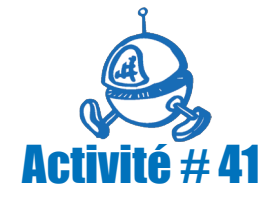

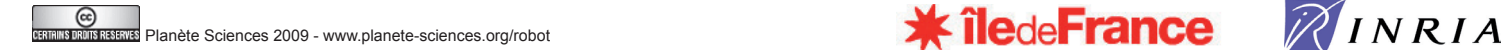

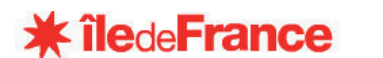